# **Práctica de laboratorio: Solución de problemas de conectividad**

# **Topología**

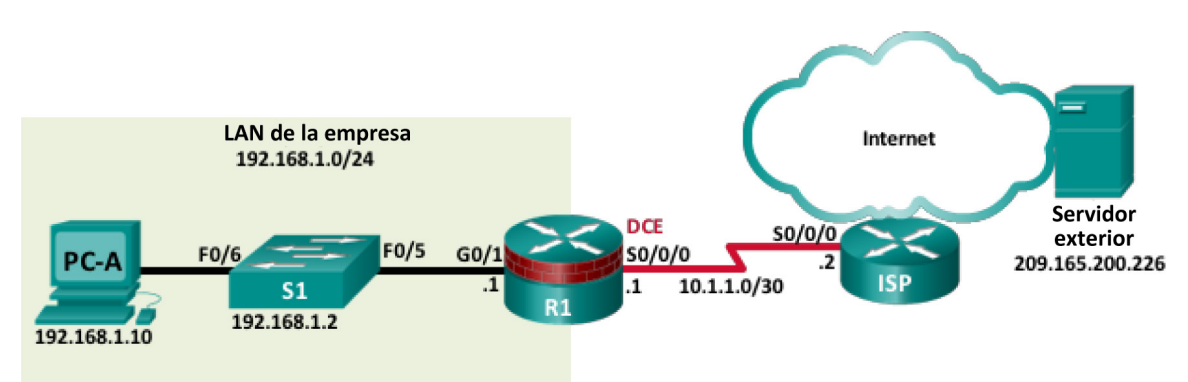

# **Tabla de direccionamiento**

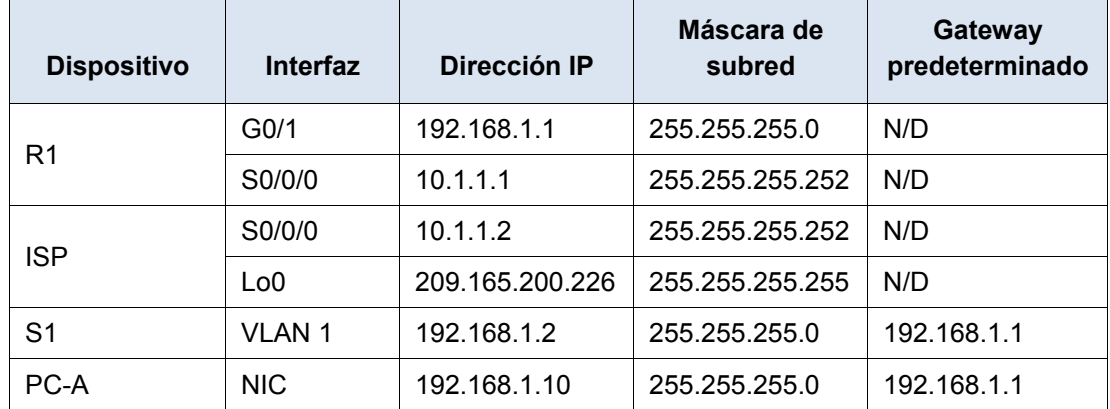

# **Objetivos**

- **Parte 1: Identificar el problema**
- **Parte 2: Implementar los cambios de la red**
- **Parte 3: Comprobar la funcionalidad completa**
- **Parte 4: Documentar conclusiones y cambios de configuración**

# **Aspectos básicos/situación**

En esta práctica de laboratorio, la empresa para la que trabaja tiene problemas con su red de área local (LAN). Se le solicita solucionar los problemas y resolver las cuestiones de red. En la Parte 1, se conectará con dispositivos en la red LAN y utilizará las herramientas de solución de problemas para identificar problemas de red, establecer una teoría de la causa probable y probar dicha teoría. En la Parte 2, establecerá un plan de acción para la resolver e implementar una solución. En la Parte 3, comprobará que se haya restablecido la funcionalidad completa. La Parte 4 proporciona un espacio para que documente las conclusiones de la solución de problemas junto a los cambios efectuados a los dispositivos de la LAN.

**Nota**: Los routers que se utilizan en las prácticas de laboratorio de CCNA son routers de servicios integrados (ISR) Cisco 1941 con IOS de Cisco versión 15.2(4)M3 (imagen universalk9). Los switches que se utilizan son Cisco Catalyst 2960s con IOS de Cisco versión 15.0(2) (imagen de lanbasek9). Se pueden utilizar otros routers, switches y otras versiones de Cisco IOS. Según el modelo y la versión de Cisco IOS, los comandos disponibles y los resultados que se obtienen pueden diferir de los que se muestran en las prácticas de laboratorio. Consulte la tabla Resumen de interfaces de router al final de esta práctica de laboratorio para obtener los identificadores de interfaz correctos.

## **Recursos necesarios**

- 2 router (Cisco 1941 con Cisco IOS versión 15.2(4)M3, imagen universal o similar)
- 1 switch (Cisco 2960 con Cisco IOS versión 15.0(2), imagen lanbasek9 o comparable)
- 1 PC (Windows 7 u 8 con un programa de emulación de terminal, como Tera Term)
- Cables Ethernet y seriales, como se muestra en la topología

## **Solución de problemas de configuración**

Los siguientes parámetros se deben configurar en los dispositivos que se muestran en la topología. Pegue las configuraciones en los dispositivos especificados antes de comenzar la práctica de laboratorio.

## S1:

```
no ip domain-lookup
hostname S1
ip domain-name ccna-lab.com
username admin01 privilege 15 secret 9 
$9$lJgfiLCHj.Xp/q$hA2w.oyQPTMhBGPeR.FZo3NZRJ9T1FdqvgRCFyBYnNs
interface FastEthernet0/1
 shutdown
interface FastEthernet0/2
 shutdown 
interface FastEthernet0/3
 shutdown
interface FastEthernet0/4
 shutdown
interface FastEthernet0/5
 duplex full
interface Vlan1
 ip address 192.168.1.2 255.255.255.0
line vty 0 4
 login local
 transport input ssh
line vty 5 15
 login local
 transport input ssh
crypto key generate rsa general-keys modulus 1024
end
```

```
R1:
  hostname R1
   no ip domain-lookup
   ip domain-name ccna-lab.com
   username admin01 privilege 15 secret 9 
   $9$8a4jGjbPPpeeoE$WyPsIiOaYT4ATlJzrR6T9E6vIdESOGF.NYX53arPmtA
   interface GigabitEthernet0/0
    shutdown
   interface GigabitEthernet0/1
    ip address 192.168.1.1 255.255.255.0
    duplex half
    speed auto
    no shutdown
   interface Serial0/0/0
    ip address 10.1.2.1 255.255.255.252
   no shutdown
   interface Serial0/0/1
   no ip address
    shutdown
   line vty 0 4
    login local
    transport input ssh
   crypto key generate rsa general-keys modulus 1024
   end
ISP:
```

```
hostname ISP
no ip domain-lookup
interface Serial0/0/0
ip address 10.1.1.2 255.255.255.252
no shut
interface Lo0
 ip address 209.165.200.226 255.255.255.255
ip route 0.0.0.0 0.0.0.0 10.1.1.1
end
```
# **Parte 1: Identificar el problema**

La única información disponible sobre el problema de la red es que los usuarios experimentan tiempos de respuesta lentos y que no pueden alcanzar un dispositivo externo en Internet en la dirección IP 209.165.200.226. Para determinar las causas probables de estos problemas de red, deberá utilizar los comandos y las herramientas de red en el equipo LAN que aparecen en la topología.

**Nota**: Se necesitará el nombre de usuario **admin01** con la contraseña **cisco12345** para iniciar sesión en los equipos para redes.

## **Paso 1: Solucionar problemas desde la PC.**

a. En el símbolo de sistema de PC, haga **ping** a la dirección IP **209.165.200.226** del servidor externo.

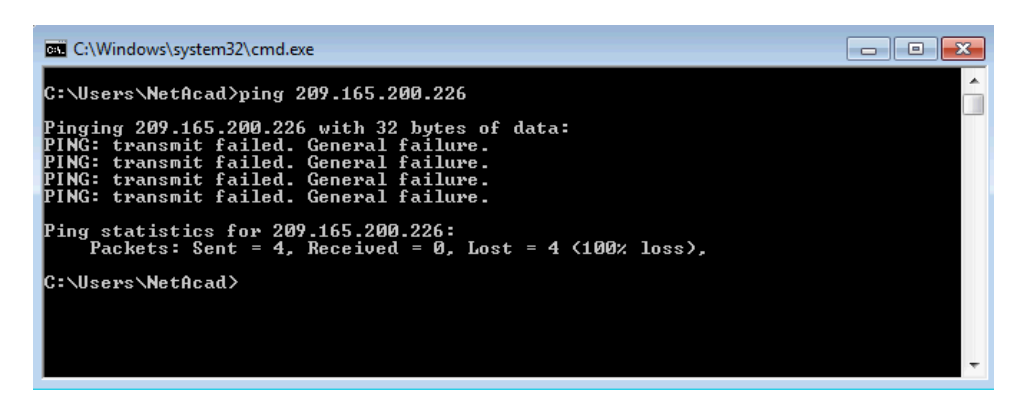

b. Use el comando **ipconfig** para determinar la configuración de la red en la PC.

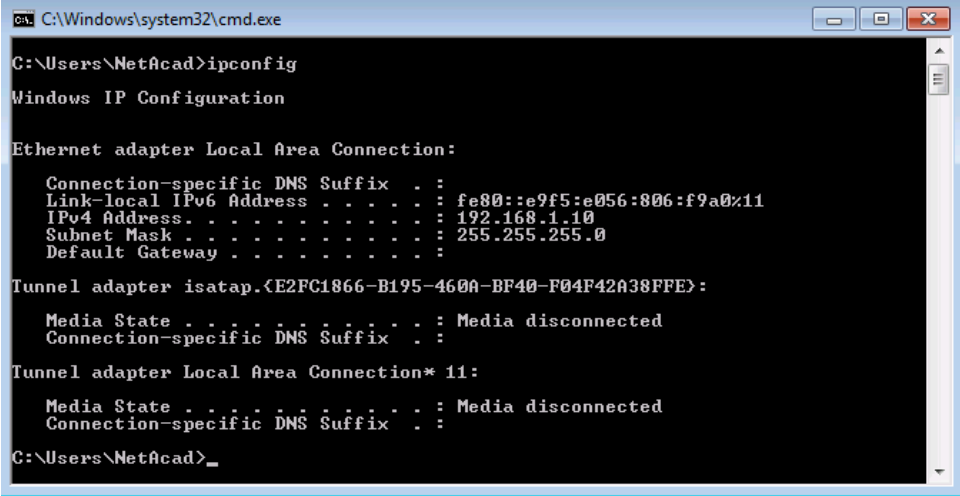

## **Paso 2: Solucionar problemas desde S1 mediante una sesión de cliente SSH.**

**Nota**: Se puede utilizar cualquier software de cliente SSH. Se utiliza Tera Term en los ejemplos de esta práctica de laboratorio.

a. Conéctese a S1 mediante SSH con su dirección IP 192.168.1.2 e inicie sesión en el switch con el nombre de usuario **admin01** y la contraseña **cisco12345**.

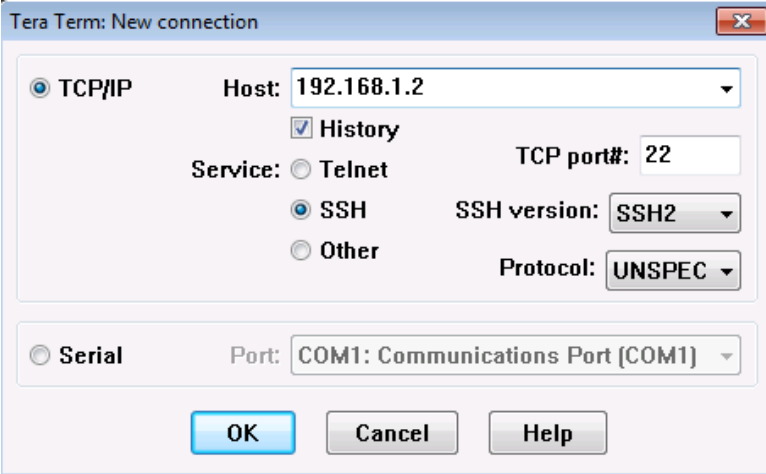

b. Emita el comando **terminal monitor** en S1 para permitir que los mensajes de registro se envíen a la línea VTY de la sesión de SSH. Después de unos segundos, advertirá el siguiente mensaje de error que se muestra en la ventana de SSH.

```
S1# terminal monitor
S1#
*Mar 1 02:08:11.338: %CDP-4-DUPLEX_MISMATCH: duplex mismatch discovered on 
FastEthernet0/5 (not half duplex), with R1.ccna-lab.com GigabitEthernet0/1 
(half duplex).
S1#
```
c. En S1, emita el comando **show interface f0/5** para ver la configuración de dúplex de la interfaz.

```
S1# show interface f0/5
```

```
FastEthernet0/5 is up, line protocol is up (connected) 
  Hardware is Fast Ethernet, address is 0cd9.96e8.8a05 (bia 0cd9.96e8.8a05)
  MTU 1500 bytes, BW 100000 Kbit/sec, DLY 100 usec, 
      reliability 255/255, txload 1/255, rxload 1/255
  Encapsulation ARPA, loopback not set
  Keepalive set (10 sec)
 Full-duplex, 100Mb/s, media type is 10/100BaseTX
  input flow-control is off, output flow-control is unsupported 
  ARP type: ARPA, ARP Timeout 04:00:00
  Last input 00:00:35, output 00:00:01, output hang never
  Last clearing of "show interface" counters never
  Input queue: 0/75/0/0 (size/max/drops/flushes); Total output drops: 0
  Queueing strategy: fifo
  Output queue: 0/40 (size/max)
   5 minute input rate 0 bits/sec, 0 packets/sec
   5 minute output rate 0 bits/sec, 0 packets/sec
      849 packets input, 104642 bytes, 0 no buffer
     Received 123 broadcasts (122 multicasts)
      0 runts, 0 giants, 0 throttles
      0 input errors, 0 CRC, 0 frame, 0 overrun, 0 ignored
```

```
 0 watchdog, 122 multicast, 0 pause input
      0 input packets with dribble condition detected
      4489 packets output, 361270 bytes, 0 underruns
     0 output errors, 0 collisions, 1 interface resets
      0 unknown protocol drops
      0 babbles, 0 late collision, 0 deferred
     0 lost carrier, 0 no carrier, 0 pause output
      0 output buffer failures, 0 output buffers swapped out
S1#
```
### **Paso 3: Solucionar problemas en R1 mediante un cliente SSH.**

a. Conéctese a la interfaz LAN de R1 mediante SSH e inicie sesión con el nombre de usuario **admin01** y la contraseña **cisco12345**.

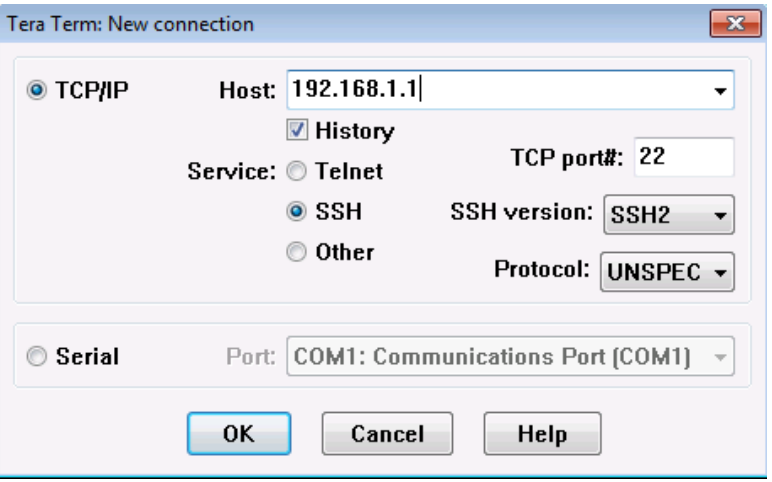

b. Emita el comando **terminal monitor** en R1 para permitir que los mensajes de registro se envíen a la línea VTY de la sesión de SSH para R1. Después de unos segundos aparece el mensaje de la incompatibilidad de dúplex en la sesión SSH de R1.

```
R1# terminal monitor
```

```
R1#
*Nov 23 16:12:36.623: %CDP-4-DUPLEX_MISMATCH: duplex mismatch discovered on 
GigabitEthernet0/1 (not full duplex), with S1.ccna-lab.com FastEthernet0/5 (full 
duplex).
R1#
```
c. Emita el comando **show interface G0/1** en R1 para mostrar la configuración de dúplex.

```
R1# show interfaces g0/1
GigabitEthernet0/1 is up, line protocol is up 
  Hardware is CN Gigabit Ethernet, address is d48c.b5ce.a0c1 (bia d48c.b5ce.a0c1)
  Internet address is 192.168.1.1/24
  MTU 1500 bytes, BW 100000 Kbit/sec, DLY 100 usec, 
      reliability 255/255, txload 1/255, rxload 1/255
  Encapsulation ARPA, loopback not set
  Keepalive set (10 sec)
 Half Duplex, 100Mbps, media type is RJ45
   output flow-control is unsupported, input flow-control is unsupported
```

```
 ARP type: ARPA, ARP Timeout 04:00:00
 Last input 00:00:15, output 00:00:05, output hang never
 Last clearing of "show interface" counters never
 Input queue: 0/75/0/0 (size/max/drops/flushes); Total output drops: 0
 Queueing strategy: fifo
 Output queue: 0/40 (size/max)
 5 minute input rate 0 bits/sec, 0 packets/sec
 5 minute output rate 0 bits/sec, 0 packets/sec
    641 packets input, 101892 bytes, 0 no buffer
    Received 453 broadcasts (0 IP multicasts)
    0 runts, 0 giants, 0 throttles 
    0 input errors, 0 CRC, 0 frame, 0 overrun, 0 ignored
    0 watchdog, 361 multicast, 0 pause input
    1043 packets output, 123698 bytes, 0 underruns
    0 output errors, 0 collisions, 1 interface resets
    235 unknown protocol drops
    0 babbles, 0 late collision, 0 deferred
   0 lost carrier, 0 no carrier, 0 pause output
    0 output buffer failures, 0 output buffers swapped out
```
R1#

d. Emita el comando **ping 209.165.200.226** en R1 para probar la conectividad con el servidor externo.

```
R1# ping 209.165.200.226
```

```
Type escape sequence to abort.
Sending 5, 100-byte ICMP Echos to 209.165.200.226, timeout is 2 seconds:
.....
Success rate is 0 percent (0/5)
R1#
```
e. Emita el comando **show ip interface brief** en el R1 para comprobar la configuración de la dirección IP de la interfaz.

#### R1# **show ip interface brief**

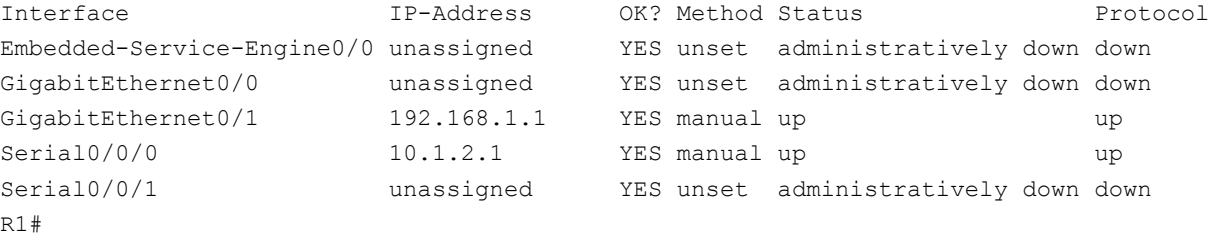

f. Emita el comando **show ip route** en R1 para comprobar la configuración del gateway predeterminado del router.

#### R1# **show ip route**

```
Codes: L - local, C - connected, S - static, R - RIP, M - mobile, B - BGP
       D - EIGRP, EX - EIGRP external, O - OSPF, IA - OSPF inter area 
       N1 - OSPF NSSA external type 1, N2 - OSPF NSSA external type 2
       E1 - OSPF external type 1, E2 - OSPF external type 2
       i - IS-IS, su - IS-IS summary, L1 - IS-IS level-1, L2 - IS-IS level-2
       ia - IS-IS inter area, * - candidate default, U - per-user static route
       o - ODR, P - periodic downloaded static route, H - NHRP, l - LISP
```

```
 a - application route
       + - replicated route, % - next hop override
Gateway of last resort is not set
      10.0.0.0/8 is variably subnetted, 2 subnets, 2 masks
C 10.1.2.0/30 is directly connected, Serial0/0/0
L 10.1.2.1/32 is directly connected, Serial0/0/0
      192.168.1.0/24 is variably subnetted, 2 subnets, 2 masks
C 192.168.1.0/24 is directly connected, GigabitEthernet0/1
L 192.168.1.1/32 is directly connected, GigabitEthernet0/1
R1#
```
Enumere las causas posibles de los problemas de red que los empleados experimentan.

# **Parte 2: Implementar los cambios de la red**

Usted ha comunicado los problemas que detectó en la parte 1 a su supervisora. Ella aprobó dichos cambios y le solicitó que los implemente.

**Paso 1: Configure el gateway predeterminado en la PC en 192.168.1.1.**

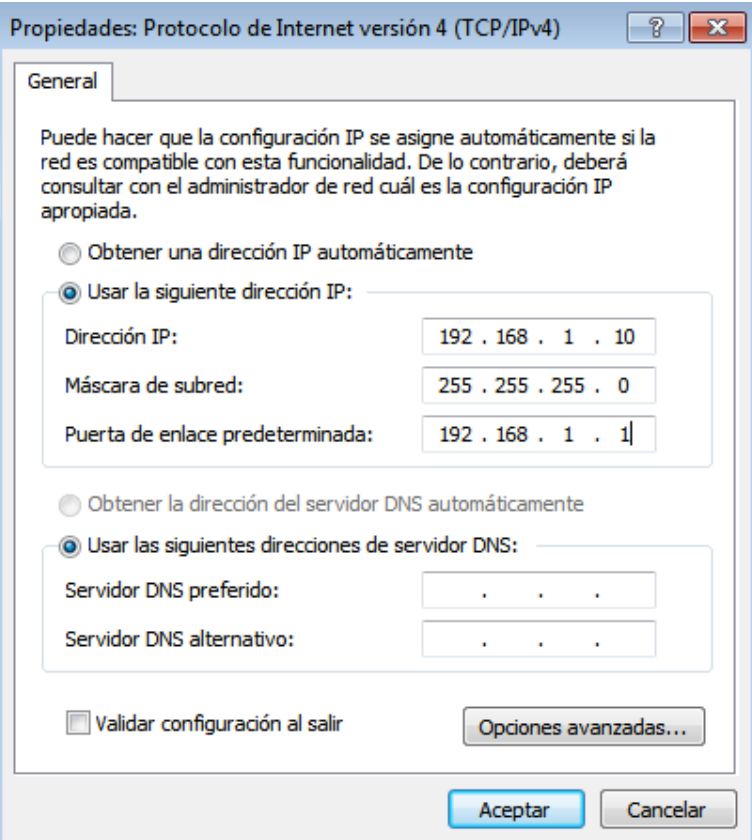

### **Paso 2: Ajuste la configuración del dúplex de la interfaz G0/1 en R1 a Full Duplex.**

```
R1# conf t
Enter configuration commands, one per line. End with CNTL/Z.
R1(config)#
*Nov 23 17:23:36.879: %CDP-4-DUPLEX_MISMATCH: duplex mismatch discovered on 
GigabitEthernet0/1 (not full duplex), with S1.ccna-lab.com FastEthernet0/5 
(full duplex).
R1(config)#
R1(config)# interface g0/1
R1(config-if)# duplex full
R1(config-if)# exit
*Nov 23 17:24:08.039: %LINK-3-UPDOWN: Interface GigabitEthernet0/1, changed state to 
down
R1(config)#
*Nov 23 17:24:10.363: %LINK-3-UPDOWN: Interface GigabitEthernet0/1, changed state to 
up
*Nov 23 17:24:10.459: %SYS-5-CONFIG_I: Configured from console by console
R1(config)#
```
### **Paso 3: Vuelva a configurar la dirección IP de S0/0/0 a la dirección IP 10.1.1.1/30 en R1.**

```
R1(config)# interface s0/0/0
R1(config-if)# ip address 10.1.1.1 255.255.255.252
R1(config-if)# exit
```
### **Paso 4: Configure el gateway de último recurso en R1 con una ruta predeterminada 10.1.1.2.**

```
R1(config)# ip route 0.0.0.0 0.0.0.0 10.1.1.2
R1(config)# end
```
# **Parte 3: Comprobar la funcionalidad completa**

Compruebe que se haya restablecido la funcionalidad completa.

## **Paso 1: Compruebe que todas las interfaces y rutas se hayan configurado correctamente y que el routing se haya restaurado en R1.**

a. Emita el comando **show ip route** para comprobar que el gateway predeterminado haya sido configurado correctamente.

```
R1# show ip route
Codes: L - local, C - connected, S - static, R - RIP, M - mobile, B - BGP
        D - EIGRP, EX - EIGRP external, O - OSPF, IA - OSPF inter area 
        N1 - OSPF NSSA external type 1, N2 - OSPF NSSA external type 2
        E1 - OSPF external type 1, E2 - OSPF external type 2
        i - IS-IS, su - IS-IS summary, L1 - IS-IS level-1, L2 - IS-IS level-2
       ia - IS-IS inter area, * - candidate default, U - per-user static route
        o - ODR, P - periodic downloaded static route, H - NHRP, l - LISP
        a - application route
        + - replicated route, % - next hop override
```
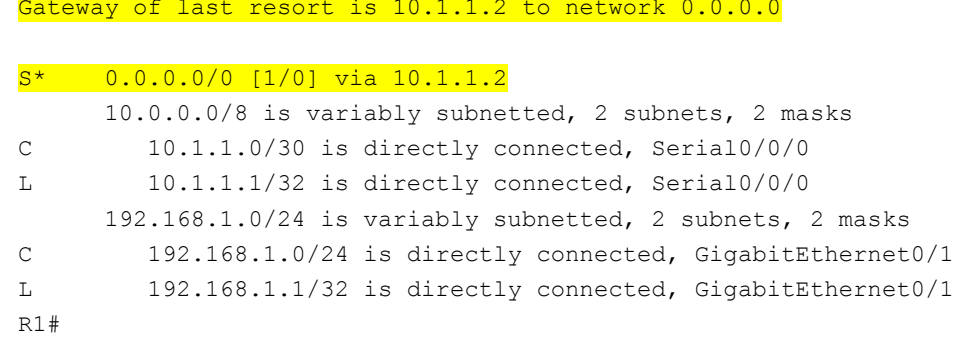

b. Emita el comando **show ip interface s0/0/0** para comprobar que la dirección IP en S0/0/0 sea correcta.

```
R1# show ip interface s0/0/0
```

```
Serial0/0/0 is up, line protocol is up
 Internet address is 10.1.1.1/30 Broadcast address is 255.255.255.255
   Address determined by setup command
  MTU is 1500 bytes
   <resultado omitido>
   IPv4 WCCP Redirect exclude is disabled
R1#
```
c. Emita el comando **ping 209.165.200.226** para comprobar que el servidor externo ya sea accesible.

```
R1# ping 209.165.200.226
```

```
Type escape sequence to abort.
Sending 5, 100-byte ICMP Echos to 209.165.200.226, timeout is 2 seconds:
!!!!!
Success rate is 100 percent (5/5), round-trip min/avg/max = 1/2/4 ms
R1#
```
d. Emita el comando **show interface g0/1** para comprobar que la configuración de dúplex sea Full Duplex.

```
R1# show interface g0/1
GigabitEthernet0/1 is up, line protocol is up 
   Hardware is CN Gigabit Ethernet, address is d48c.b5ce.a0c1 (bia d48c.b5ce.a0c1)
   Internet address is 192.168.1.1/24
   MTU 1500 bytes, BW 100000 Kbit/sec, DLY 100 usec, 
      reliability 255/255, txload 1/255, rxload 1/255
   Encapsulation ARPA, loopback not set
   Keepalive set (10 sec)
  Full Duplex, 100Mbps, media type is RJ45
   output flow-control is unsupported, input flow-control is unsupported
   ARP type: ARPA, ARP Timeout 04:00:00
   Last input 00:00:04, output 00:00:04, output hang never
   Last clearing of "show interface" counters never
   Input queue: 0/75/0/0 (size/max/drops/flushes); Total output drops: 0
   Queueing strategy: fifo
   Output queue: 0/40 (size/max)
   5 minute input rate 0 bits/sec, 0 packets/sec
   5 minute output rate 0 bits/sec, 0 packets/sec
      559 packets input, 74066 bytes, 0 no buffer
```

```
 Received 279 broadcasts (0 IP multicasts)
      0 runts, 0 giants, 0 throttles 
      0 input errors, 0 CRC, 0 frame, 0 overrun, 0 ignored
      0 watchdog, 208 multicast, 0 pause input
      742 packets output, 81462 bytes, 0 underruns
     0 output errors, 0 collisions, 2 interface resets
      133 unknown protocol drops
      0 babbles, 0 late collision, 0 deferred
      1 lost carrier, 0 no carrier, 0 pause output
      0 output buffer failures, 0 output buffers swapped out
R1#
```
### **Paso 2: Comprobar la conectividad de extremo a extremo desde la PC LAN.**

a. Emita el comando **ipconfig** desde el símbolo de sistema de la PC.

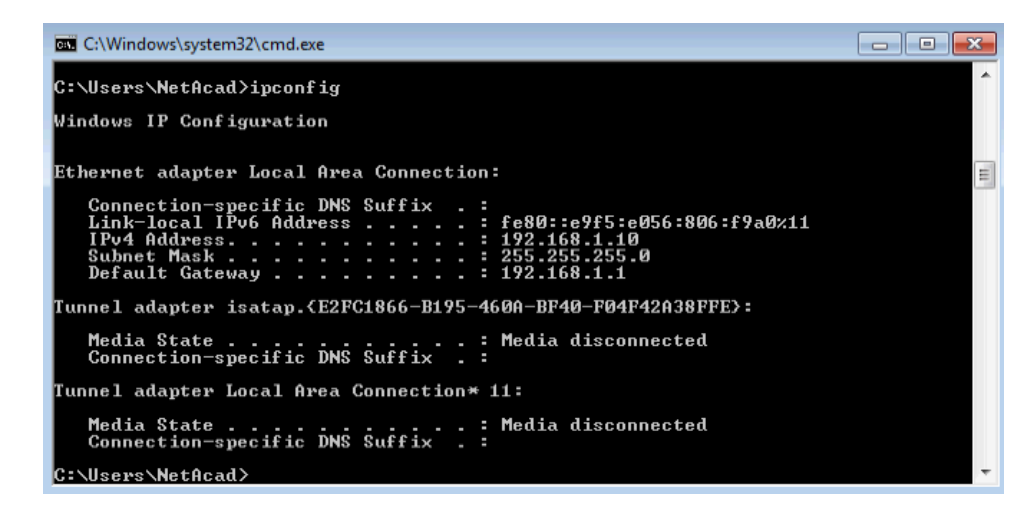

b. Emita el comando **ping 209.165.200.226** desde la ventana CMD de la PC

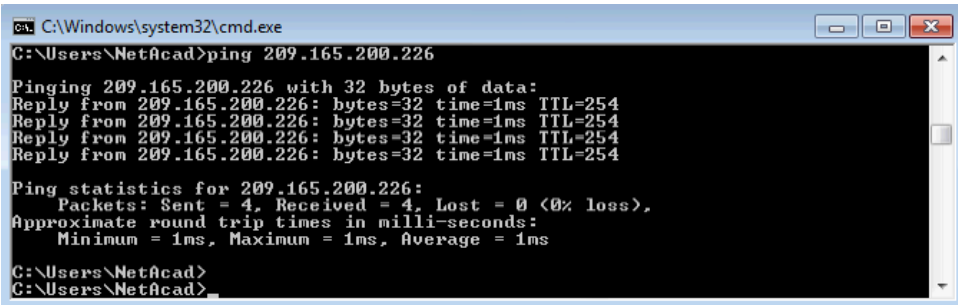

# Parte 4: Documentar conclusiones y cambios de configuración

Utilice el espacio proporcionado a continuación para documentar los problemas encontrados durante la solución de problemas y los cambios de configuración realizados para resolver dichos problemas.

## **Reflexión**

Esta práctica de laboratorio le hizo solucionar problemas de todos los dispositivos antes de realizar cambios. ¿Hay alguna otra manera de aplicar la metodología de solución de problemas?

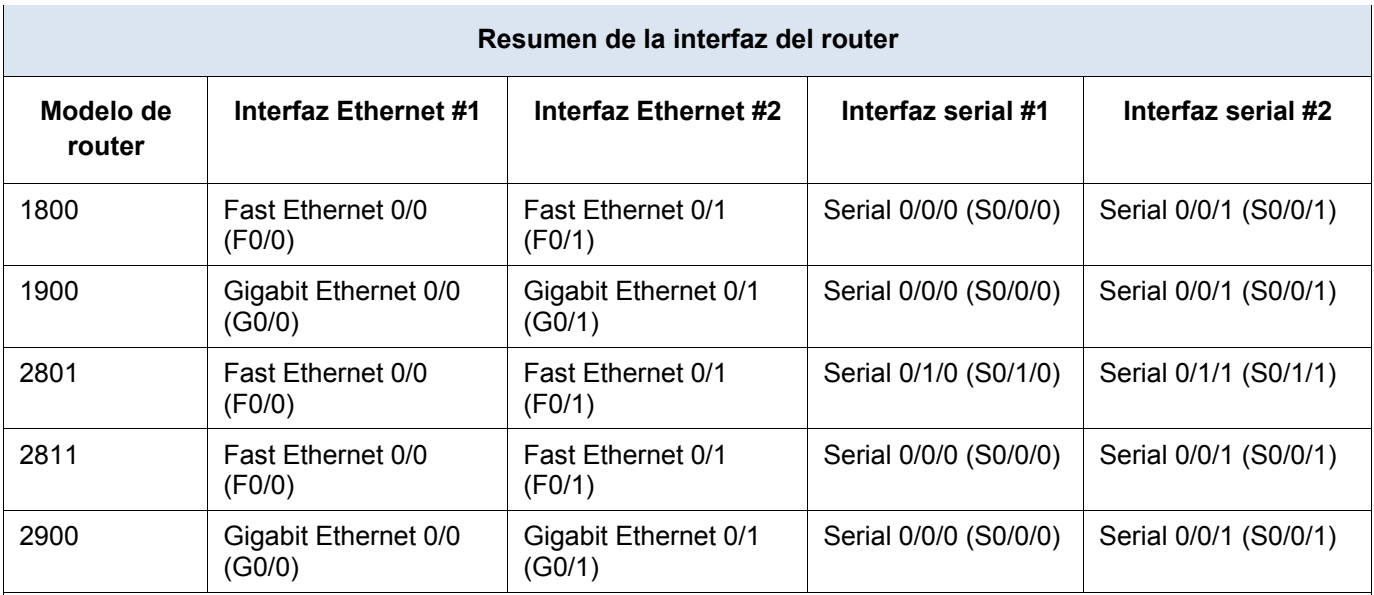

## **Tabla de resumen de interfaces del router**

**Nota**: para conocer la configuración del router, observe las interfaces para identificar el tipo de router y cuántas interfaces tiene. No existe una forma eficaz de confeccionar una lista de todas las combinaciones de configuraciones para cada clase de router. En esta tabla se incluyen los identificadores para las posibles combinaciones de interfaces Ethernet y seriales en el dispositivo. En esta tabla, no se incluye ningún otro tipo de interfaz, aunque puede haber interfaces de otro tipo en un router determinado. La interfaz BRI ISDN es un ejemplo. La cadena entre paréntesis es la abreviatura legal que se puede utilizar en los comandos de Cisco IOS para representar la interfaz.